**Nature** 

Home

Computers

# Macintosh Desktop Pictures by Cindy O'Hora

One of the features I enjoy in my Mac is the desktop pattern. I changed my Desktop's appearance on a monthly basis. I collected sets from the Internet. You cannot imagine how thrilled I was when they added the Desktop Picture feature in OS 8. [Desktop in 8.5](http://homepage.mac.com/cohora/computer/DPict85.pdf)

Where Desktop Pattern allowed you to apply art to your desktop, Desktop Pictures allows you to use photos. Beautiful professional photos, homey family photos, thematically appropriate photos, you have lots of options.

One of my Mac friends bought a clip art collection. He received a CD with professional photographs on it. At the time it was not clear to him what he could do with them. As soon as he upgraded to Mac OS8, their usefulness became clear.

1. Go Apple Menu Items...Control Panels.... Desktop Pictures.

You are presented with two options. When you click on the pattern button, you'll be offered a wealth of interesting or plain patterns.

2. Click on Picture to set the Desktop Picture.

If you have been using only pattern, begin by hitting the Select Picture button.

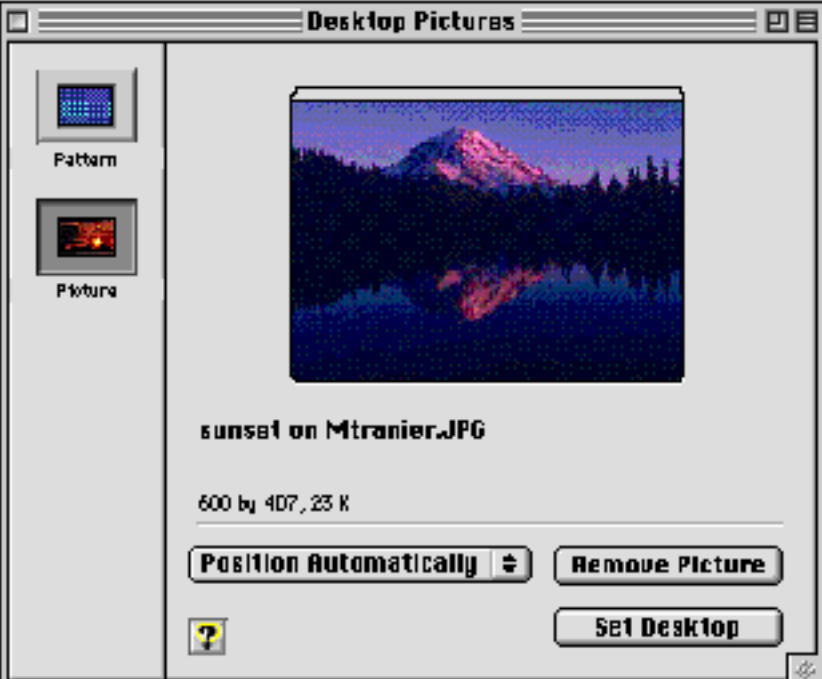

A dialog box will open which shows the contents of the Sample Desktop Pictures folder.

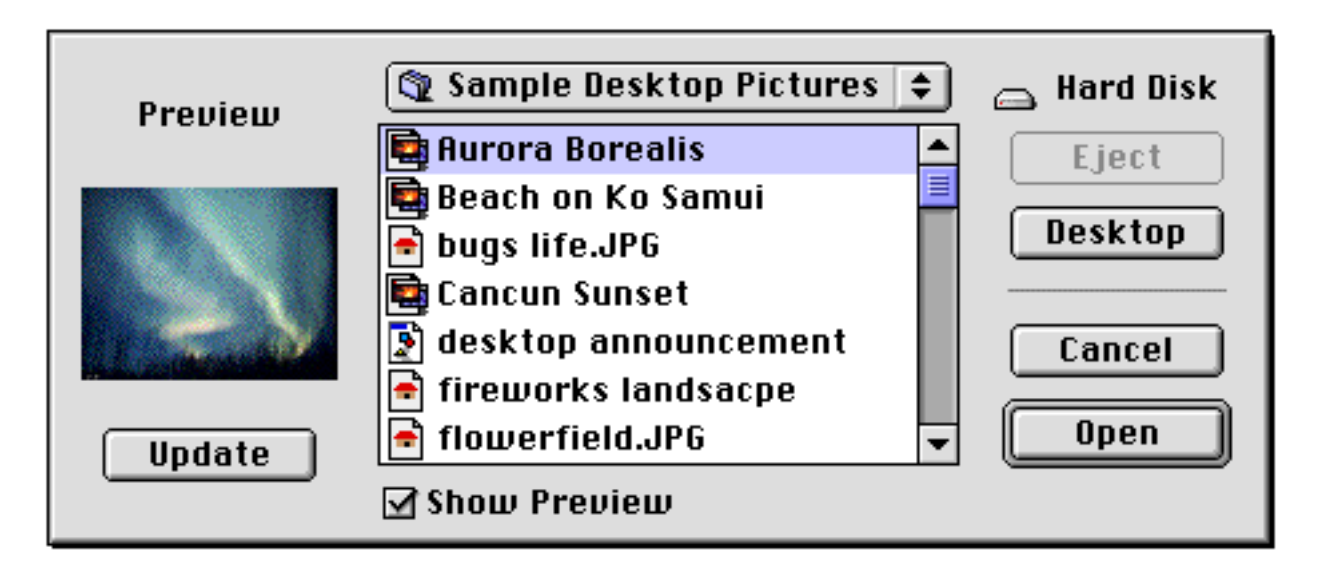

Apple provides several pictures to get you started.

- 1. Click on one of them and see the photo in the preview box.
- 2. Make your choice and click Open.
- 3. You will return to the Control Panel.
- 4. Click set the desktop. Wait a second or two.
- 5. The photo is now displayed on the Desktop.

#### Something new

Once you have figured out how to do this, you'll be wanting to change it on occasion. Open the Desktop Picture control panel. Click on the Picture button. Hit the Remove Picture button. Your desktop would now be the Desktop Pattern you see displayed. You can make that the Desktop by clicking the Set Desktop button or select another photo.

Select and set a new photo as explained above.

### To each her own

I have found that photos with a light background can make it difficult for me to see my icons. I prefer darker photos or large single figure images. Busy backgrounds make me nuts. You can, of course, work with whatever you prefer.

I have also discovered that sometimes my photo image looks unattractively grainy when I post it as the Desktop. You can live with this or use a photo application to try to improve the image quality.

## Adding photos:

You can see from the view of my folder that you can add photos.

Photos should be in PICT or jpeg format. Keep the size of the photo under 200k. Place the photos in the Sample Desktop Pictures folder. If you have a collection of photos on a CD drag a few photos into the folder and check them out.

I helped a friend add a photo of his home to his Desktop. I scanned the photo and saved it in jpeg format. We followed the directions for storage and setting. He is delighted with it. We've also scanned some treasured family group photos, but he can't bring himself to change the Desktop. Of course, his adult children and friends are awed by his custom Desktop.

I think an old Christmas photo would be a wonderful Desktop for a family holiday get together.

Do you have a scanned photo that won't open in Desktop Picture? Try opening it in AppleWorks(CW). If you can open the photo, use the Save As dialog box to convert it to a PICT file.

QuickTime offers a utility called PictureViewer. Use it to open the photo. Copy... Paste it into AppleWorks(CW) Drawing and save it as a PICT file.

Use PhotoShop or Graphic Converter to open the photo file and convert it to the correct format.

Finally, there are a growing number of sites that offer beautiful photos for your Desktop on the Internet.

#### More than a toy:

I love the idea of thematic Desktops for the classroom. Studying space? Go to NASA's site and download images. Take a photo of your class at the beginning of the year or at each special event. I change mine at least monthly.

My family headed to the Statue of Liberty followed by Acadia, ME for a vacation. My Desktop sported first the Statue of Liberty and then the rocky coast of Maine. On the 4th of July, I post my fireworks image.

I have a photo of my daughter riding a horse for her iMac. I know she'll love it.

Desktop Photos ready to use: <http://www.macdesktops.com/>

"Students, all that we can do for you is to place the opportunities within your reach; it rests with you to grasp and improve them." Leland Stanford, 1891

[Internet hunts](http://homepage.mac.com/cohora/ext/internethunts.html) / [Nature](http://homepage.mac.com/cohora/nature.html) / [Computers](http://homepage.mac.com/cohora/computer/Computers.html) / [Puzzles & Projects](http://homepage.mac.com/cohora/puzzles.html) / [Site map](http://homepage.mac.com/cohora/SiteMap.html) / [Home](http://homepage.mac.com/cohora/index.html) / [Search](http://homepage.mac.com/cohora/search.html)

All trademarks, copyright and logos belong to their respective owners.

©1999 Cindy O'Hora, All Rights Reserved. updated 12/2002, posted 5/99 by [Cindy O'Hora](mailto:REMOVECAPSohora@earthlink.net) Use of these materials constitutes an agreement with my terms of use. [Copyright Notice](http://homepage.mac.com/cohora/copyright.html) / [FAQ](http://homepage.mac.com/cohora/ext/faq.html)